## 【バージョン確認方法/SH200-Jの場合】

### その①

左矢印ボタン長押し(約5秒) 画面が時計表示からネットワーク情報の画面に切替

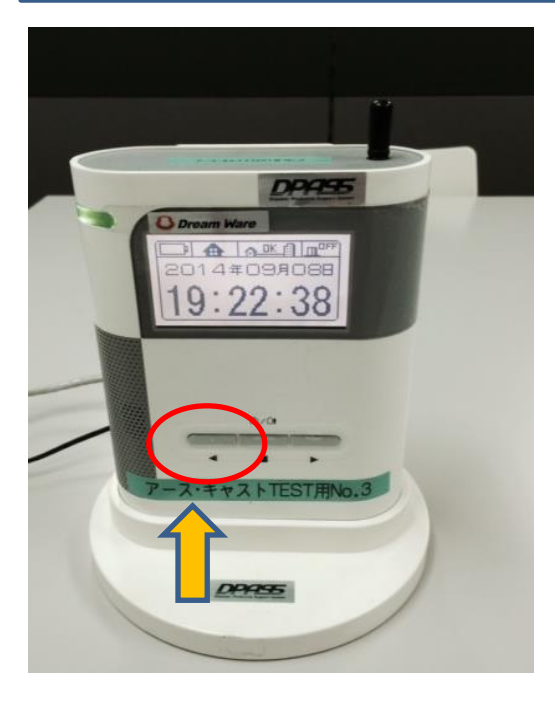

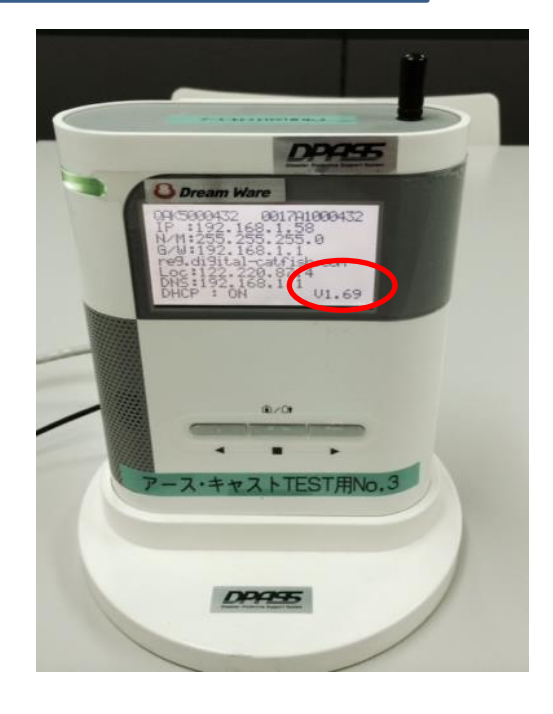

その② 機器の電源を抜き差しの際に右下に表示

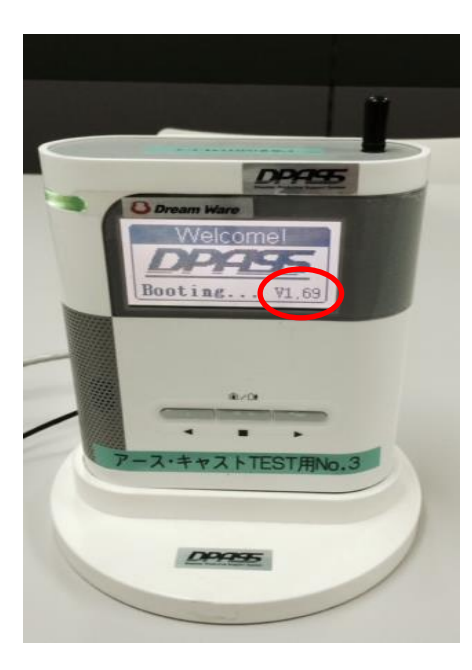

※サーバーに接続されていない状況では表示はでません。

# 【バージョン確認方法/SH600-Jの場合】

#### その①

真ん中ボタン長押し(約3秒) 画面が時計表示からメインメニュー画面に切替 左矢印ボタンでinfo画面にカーソルを合わせ、真ん中ボタンで決定 機器番号(QAK・・・)と同じくバージョン情報が表示

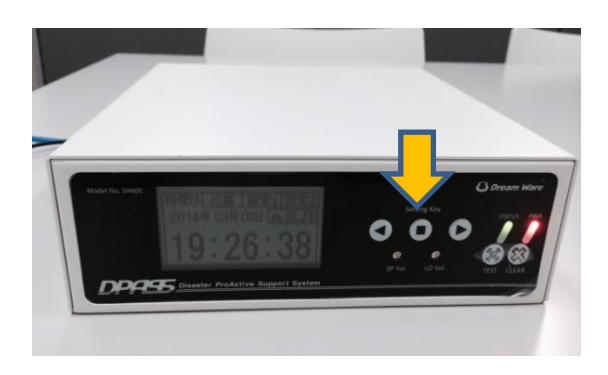

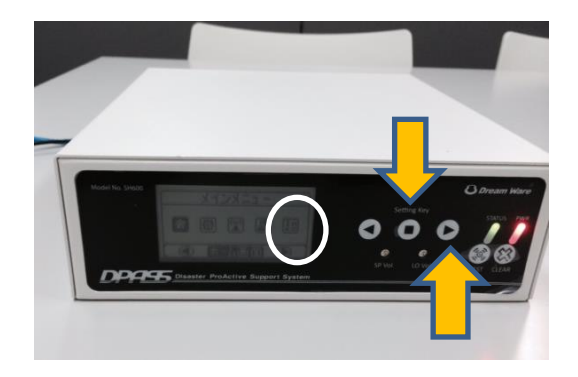

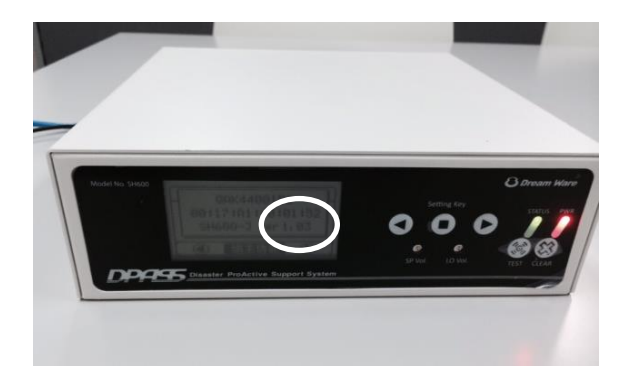

### その② 機器の電源を抜き差しの際に右下に表示

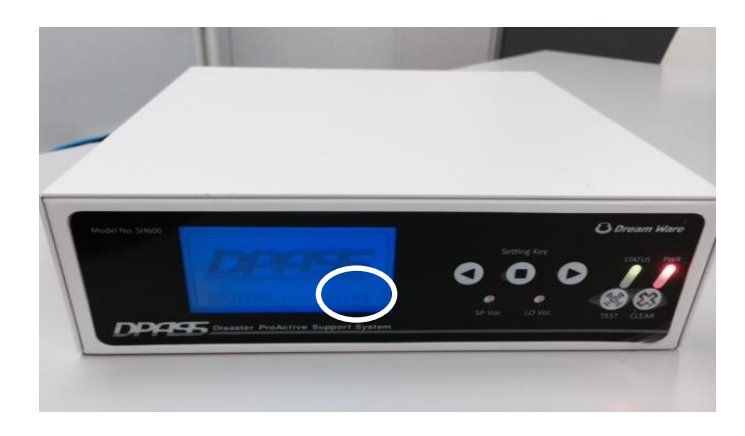

※サーバーに接続されていない状況では表示はでません。